## 더존 i CUBE 생산 (생산관리\_품목별) 업무메뉴얼

2018. PS구축부

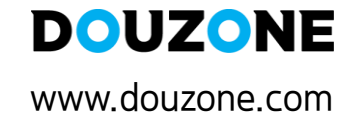

 $\frac{1}{2}$  FINANCE

E-FAX

. MOBILE

**EDUCATION** 

 $\epsilon$   $\epsilon$   $\epsilon$   $\epsilon$   $\epsilon$   $\epsilon$ 

ERP .

**SECURITY** 

GROUPWARE

**Maximizing** Potential

### 1.1 시스템환경설정

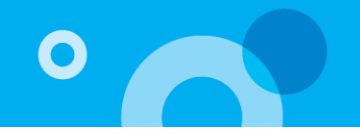

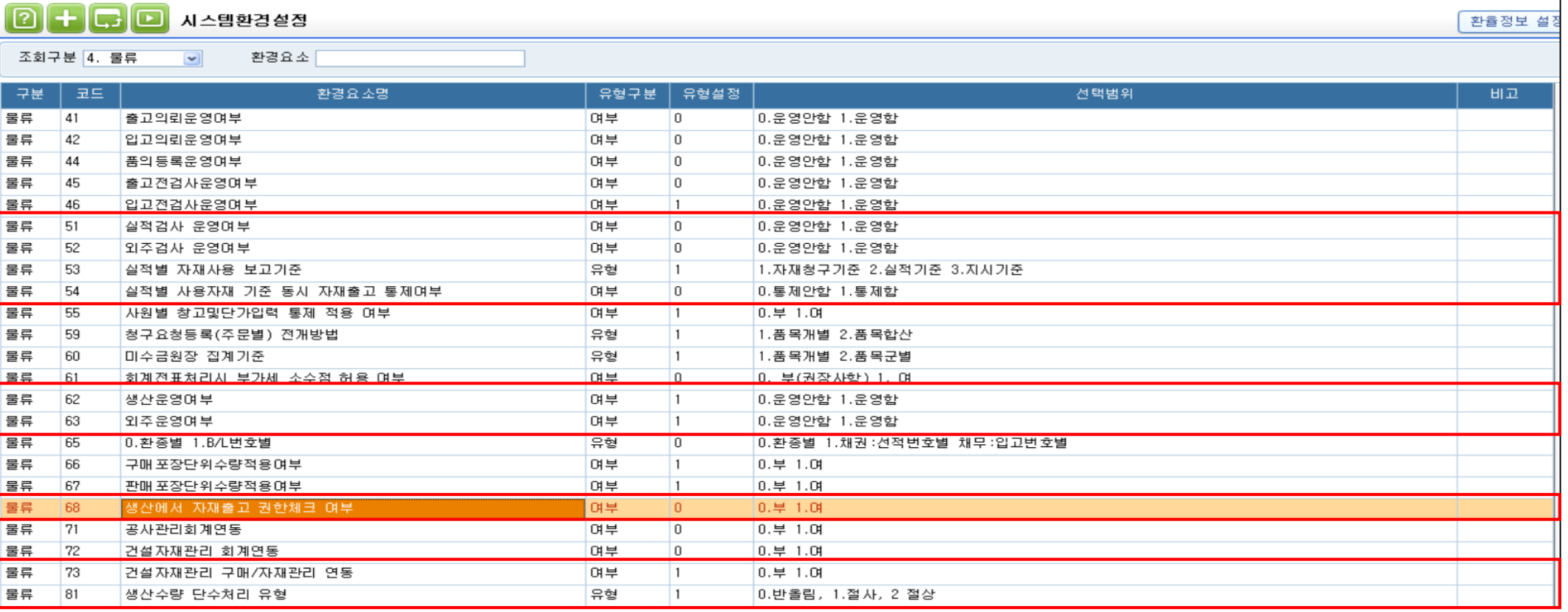

회사에서 사용할 기본 시스템 환경설정을 하는 메뉴로 설정 후 로그아웃 후 재 로그인시 반영됨.

1) 51. 실적검사 운영여부 : 생산실적등록 시 '검사' 에 해당되는 품목일 경우 '합격'수량만 실적입고 대상이 되도록 한다.(공정검사 할 경우)

2) 52, 외주검사 운영여부 : 외주실적등록 시 '검사' 에 해당되는 품목일 경우 '합격'수량만 실적입고 대상이 되도록 한다.(외주검사 할 경우)

**3) 53. 실적별 자재사용 보고기준 : 생산실적에 대한 사용자재보고를 [실적별 사용자재보고]메뉴에서 처리할 경우 사용한다.** 

**- 자재청구기준->작업지시수량을 초과하여 실적량이 보고될 경우 생산에 사용된 자재량은 지시량에 대한 자재청구 된 수량으로 보고하고자 하는 경우 사 용한다.** 

**- 실적기준->작업지시수량을 초과하여 실적량이 보고될 경우 생산에 사용된 자재를 실적량을 기준으로 사용보고 하고자 하는 경우 사용한다.(지시확정에 서 요청된 자재품번이 그대로 적용되고 수량에 대해서만 실적기준량을 적용함)**

4) 54. 실적별 사용자재 기준 동시 자재출고 통제여부 : 실적등록 후 [자재사용]을 통한 출고동시 처리 시 생산/외주자재출고처리를 통한 출고 건에 대한 삭제 **통제를 선택 할 수 있다.**

**5) 55. 사원별 창고및단가입력 통제 적용 여부**

**- 0.부 : 사원별 창고 및 단가입력 통제 적용을 하지 않고, 모두 사용 가능하게 한다.**

- 1.여 : 시스템관리>물류통제관리>사원별단가/창고/공정통제등록 메뉴에서 설정한 통제가 적용된다.(사용가능 한 창고/단가조회여부, 단가 수정여부 등)

### 1.1.1 시스템환경설정

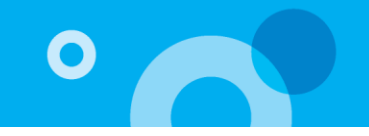

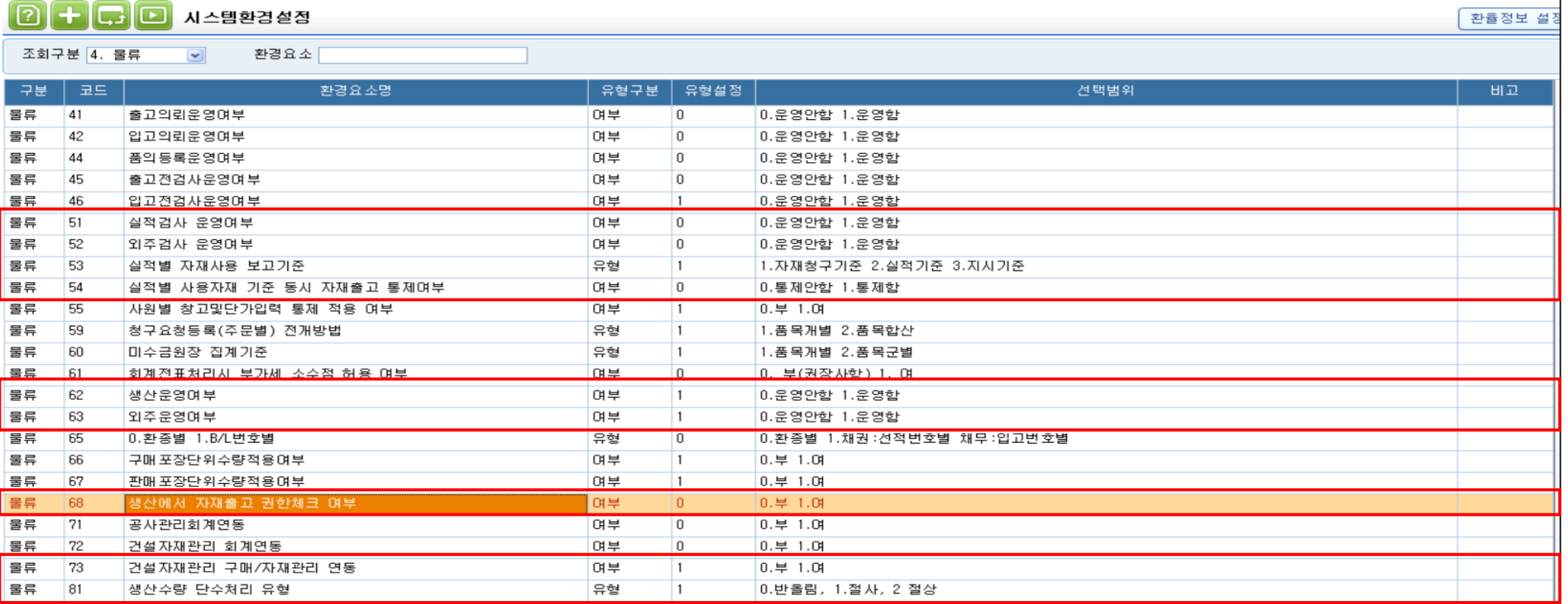

회사에서 사용할 기본 시스템 환경설정을 하는 메뉴로 설정 후 로그아웃 후 재 로그인시 반영됨. **6) 62. 생산운영여부 : 내부공정(작업관리,생산관리(공정)) 작업 시 재공수불을 관리 할지 안 할지 선택할 수 있다. 7) 63. 외주운영여부 : 외주공정(외주관리,생산관리(외주)) 작업 시 재공수불을 관리 할지 안 할지 선택할 수 있다. 8) 68. 생산에서 자재출고 권한체크 여부 : 생산/외주모듈[작업지시확정/외주발주확정] 메뉴에서 해당 메뉴에 대한 업무자가 지시확정과 동시에 [자재출고] 버튼을 이용하여 자재출고 할 때 [구매자재] 모듈의 메뉴 사용권한 체크여부를 설정한다. [자재출고] 시 [생산자재출고처리/외주자재출고처리] 메뉴에 출고 등록된다.** - 0.부 -> 구매자재모듈의 [생산자재출고처리/외주자재출고처리] 메뉴 권한이 없어도 자재출고 할 수 있다. 단, 출고에 대한 취소는 권한이 **있는 사람만 가능하다. - 1.여 -> 구매자재모듈의 [생산자재출고처리/외주자재출고처리] 메뉴 권한이 있는 경우만 자재출고 할 수 있다.**

**9) 81 : 생산수량 단수처리 유형 : 시스템환경설정에서 수량소숫점 자릿수와 BOM에 등록된 모제품에 대한 자재소요량(필요량) 소수점 자릿수가 다를때, 작업지시확정에서 지시량에 대한 자재청구량 산출 시 계산된 정상 필요량의 수량소숫점 자릿수의 설정에 따라 표기하는 자릿수의 전 자릿수의 값에 대한 단수처리 유형을 설정한다.** 

### 1.2 기초재공등록/기초재공등록(EXCEL IMPORT)

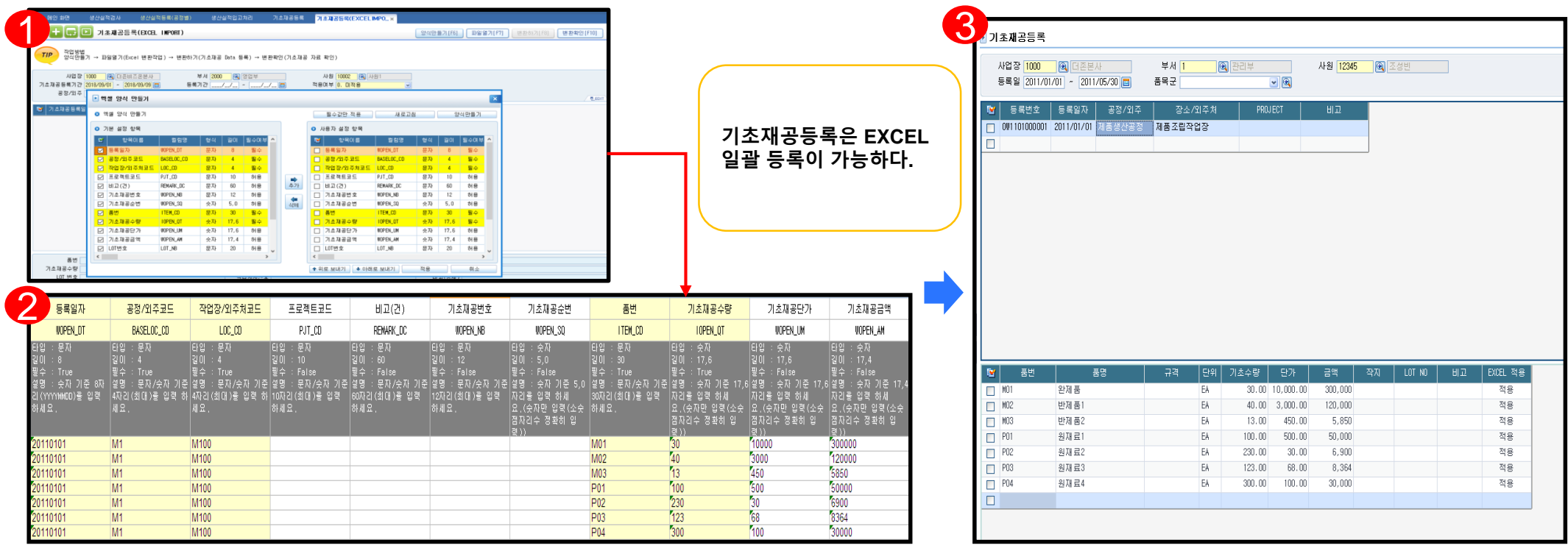

**기초재공등록은 ERP도입시점에 가지고 있는 공정 및 작업장 별 기초재공을 등록하는 메뉴로 수불상 기초재공 수량으로 현황에 표시된다.**

**-기초재공은 EXCEL로 일괄적으로 입력이 가능하며 작업방법은 다음과 같다.**

**① 생산관리공통->생산/외주 EXCEL IMPORT관리->기초재공등록(EXCEL IMPORT)**

**-양식만들기 버튼을 통해 기본설정항목에서 사용자 설정항목으로 추가하여 엑셀폼을 만들수 있다.**

**② 만들어진 엑셀폼에 등록일자, 공정/외주코드, 작업장/외주처코드, 품번, 기초재공수량 및 기초재공단가,금액을 입력한다.**

③ 엑셀폼에 등록된 자료를 저장후 ①번에 파일열기->변환하기를 실행하면 다음과 같이 공정/외주, 장소/외주처별 재공이 입력된다.

 $\bullet$ 

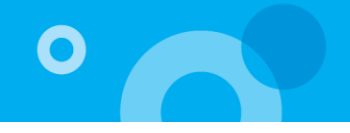

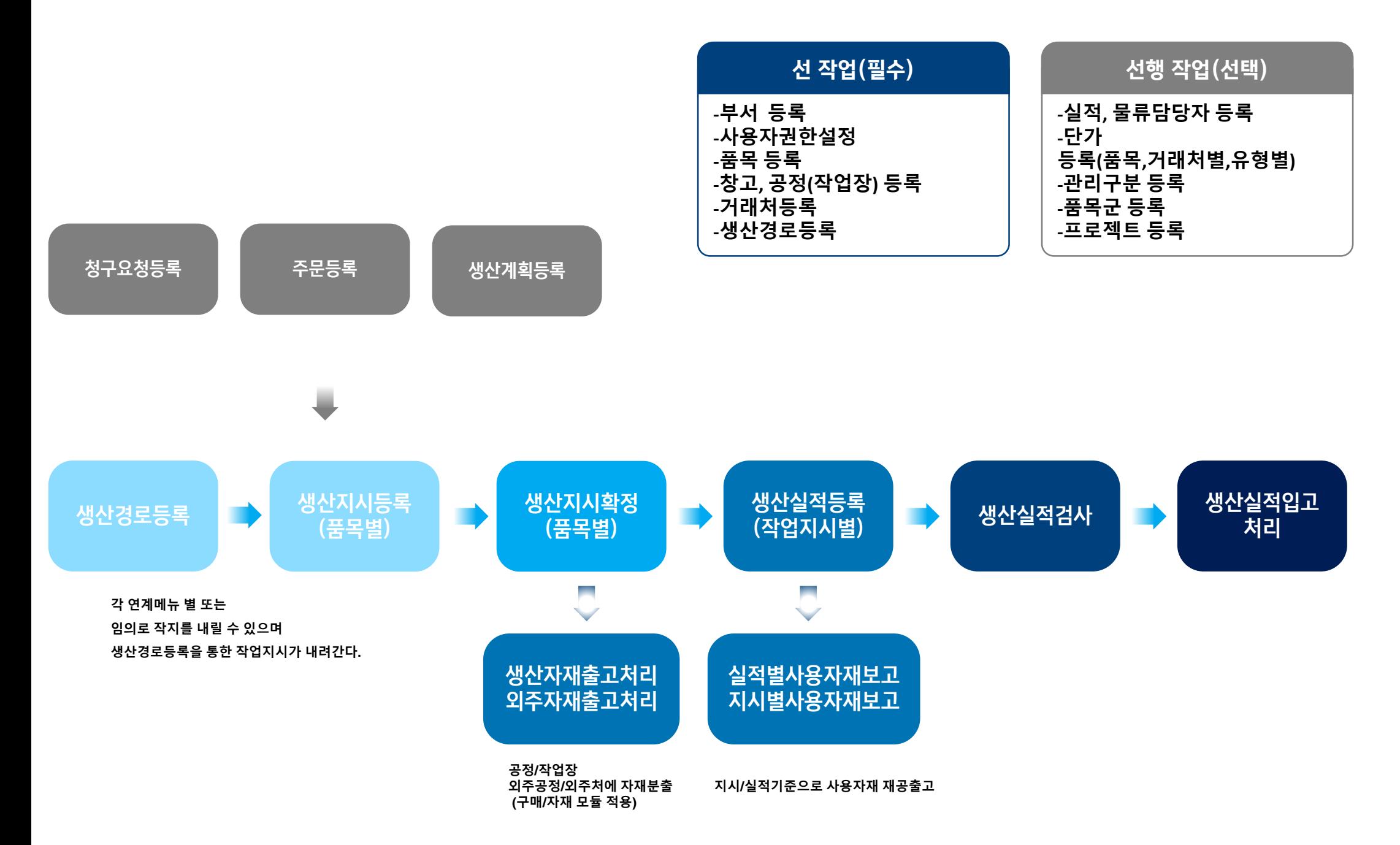

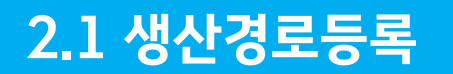

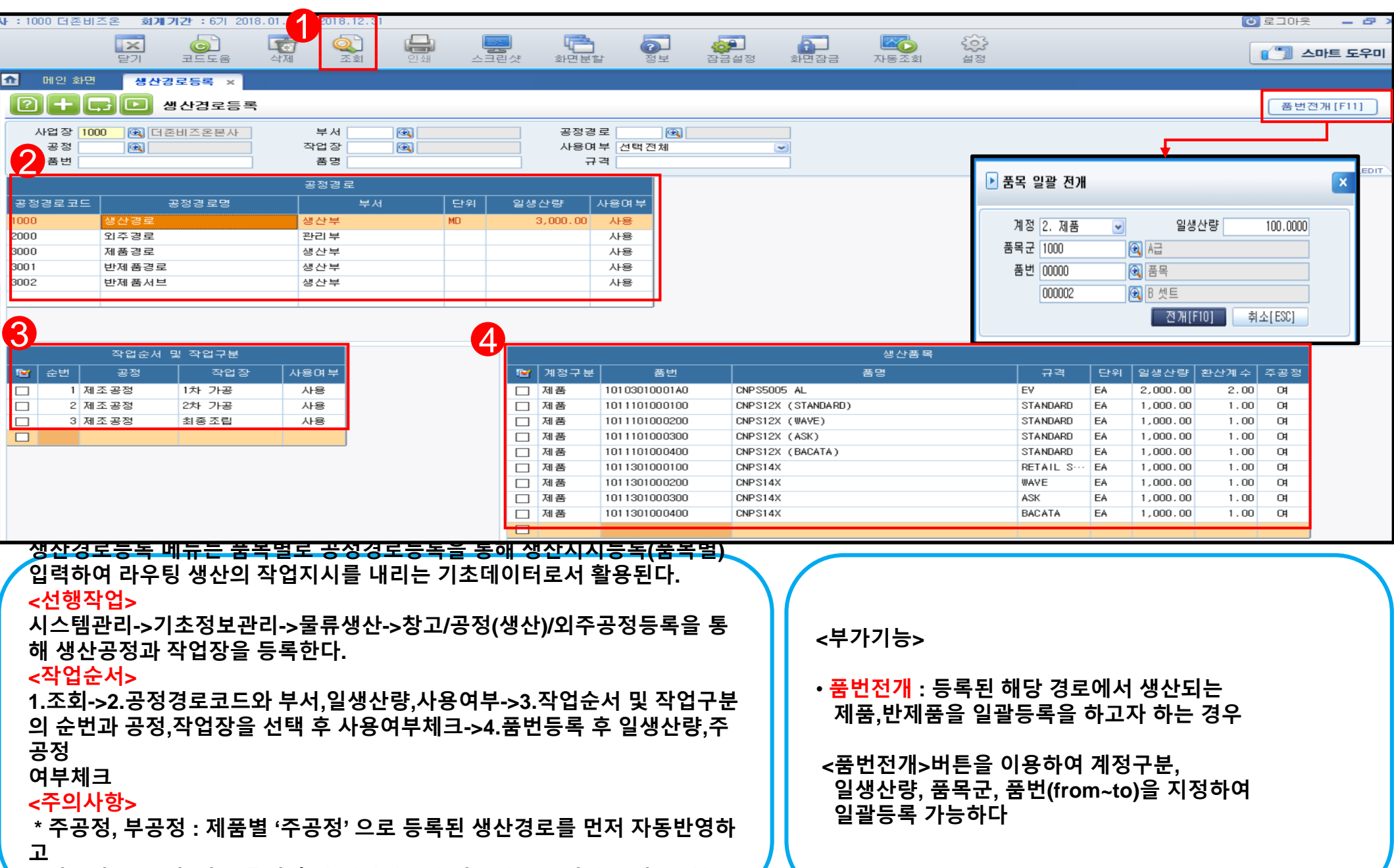

**필요시 '부공정' 이 등록된 추가 생산경로가 있응경우 공정경로 변경 가능 하므로 동일 제품에 대한 다 공정경로를 사용해야 하는 경우 사용한다.**

O

#### 날짜별 풍목별  $\mathbb{R}$ - 풍변  $\Box$ 00000 품목  $\Box$  000002 B 센트  $\Box$ 00001 한제품 외주품  $\Box$ 00003  $\Box$  003 제품터  $\Box$ <sup>1</sup> TEE 30 10103010001A0 CNPS5

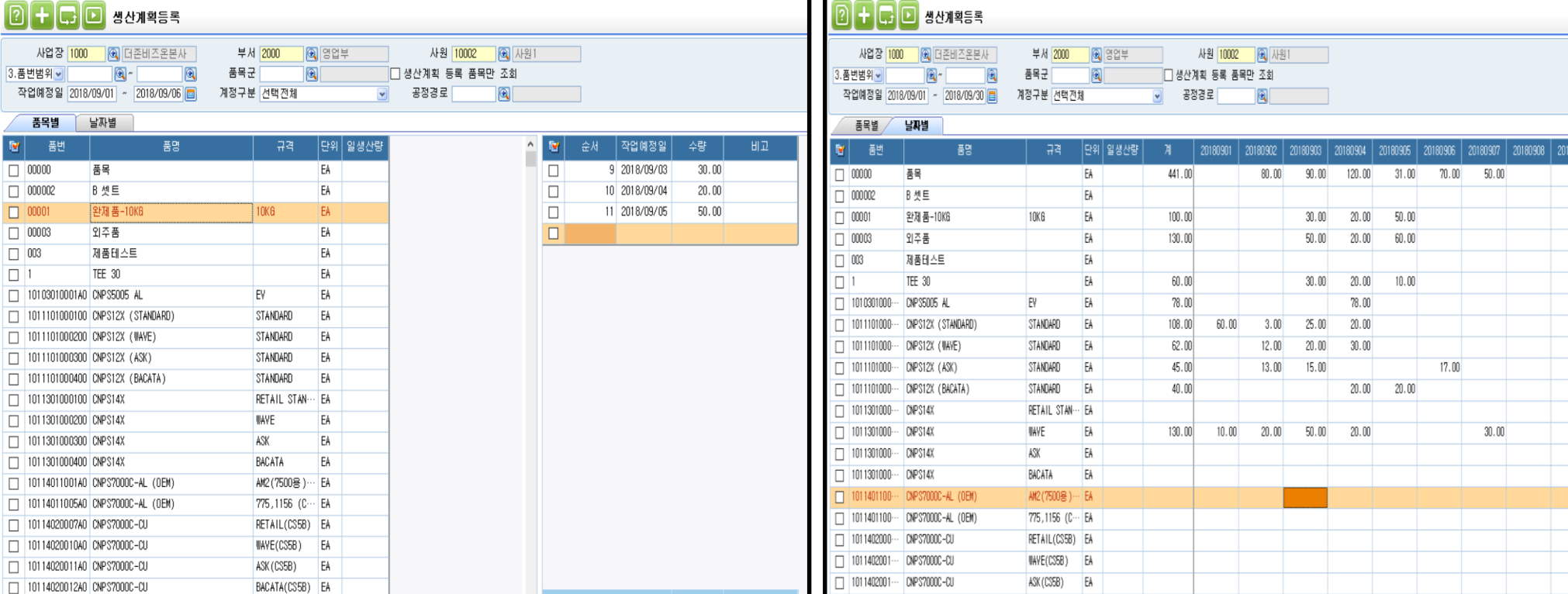

T 1011402001 ... 099320000-01

**생산품에 대한 일별 확정된 생산계획량을 품목별 또는 날짜별로 입력한다. 생산관리>생산지시등록에서<생산계획적용>생산지시가능 구매/자재관리>계획관리>소요량전개에서<생산계획적용>소요량산출가능**

 $\checkmark$ 

 $100.00$ 

합계

#### **<작업순서>**

1011402000240 PMDS2000C ALCU (OF)

**1.조회->2.품목별탭 또는 날짜별탭 선택->3.품목별탭 입력 시 작업예정일,수 량을 입력하고 날짜별탭 입력 시 해당 날짜에 수량을 등록한다.(작업예정일 최대 한달)**

#### **<주의사항>**

**생산계획등록은 계획입력을 통해 계획대비실적현황을 보기 위한 목적으로 주로 사용한다.**

### **<부가기능>**

RACATA/CS5R) FA

#### • **생산계획 등록 품목만 조회 : 체크 시 생산계획이 등록된 품목만 조회가 된다.**

**※ 생산계획현황 출력 가능**

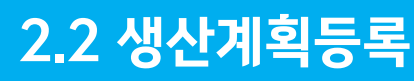

사업장 1000 0

T 1011101000100 CNPS T 1011101000200 CNPS1 T 1011101000300 CNPS1 □ 1011101000400 CNPS1 1011301000100 CNPS1 1011301000200 CNPS1 □ 1011301000300 CNPS 1011301000400 CNPS 10114011001A0 CNPS 10114011005A0 CNPS 10114020007A0 CNPST T 10114020010A0 CNPS7

3.품번범위 ~ 작업예정일 2018/09/01

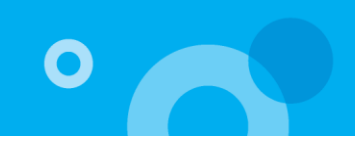

309 2018091

### 2.3 생산지시등록(품목별)

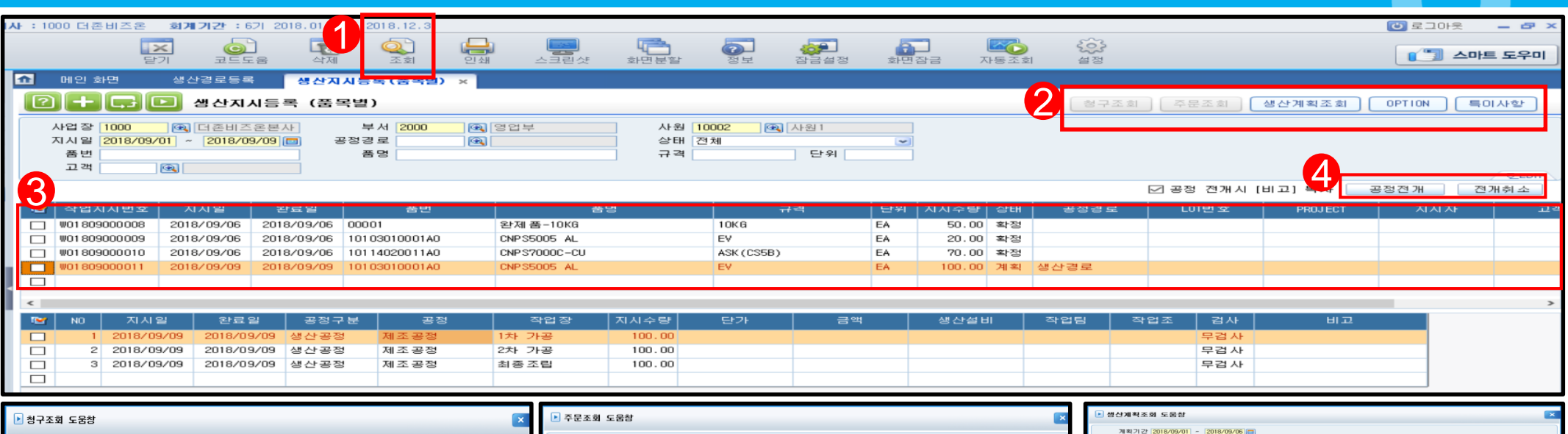

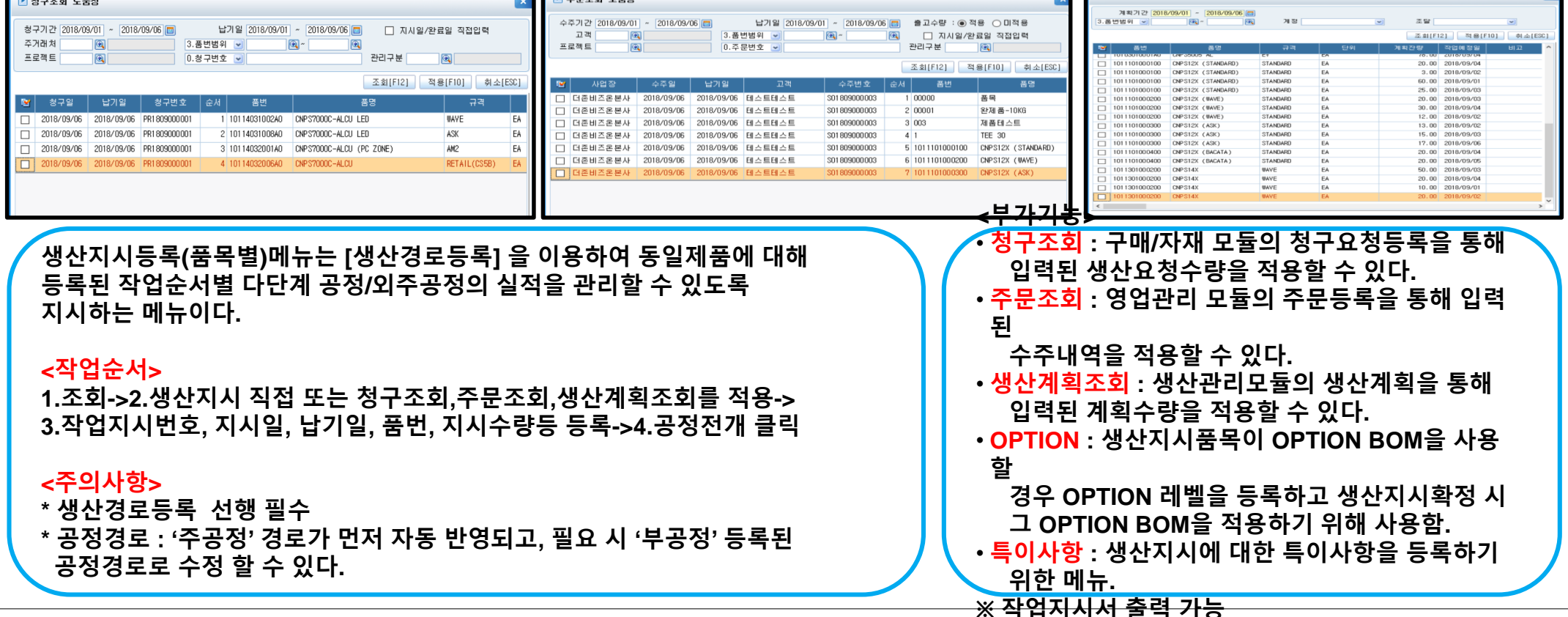

### 2.4 생산지시확정(품목별)

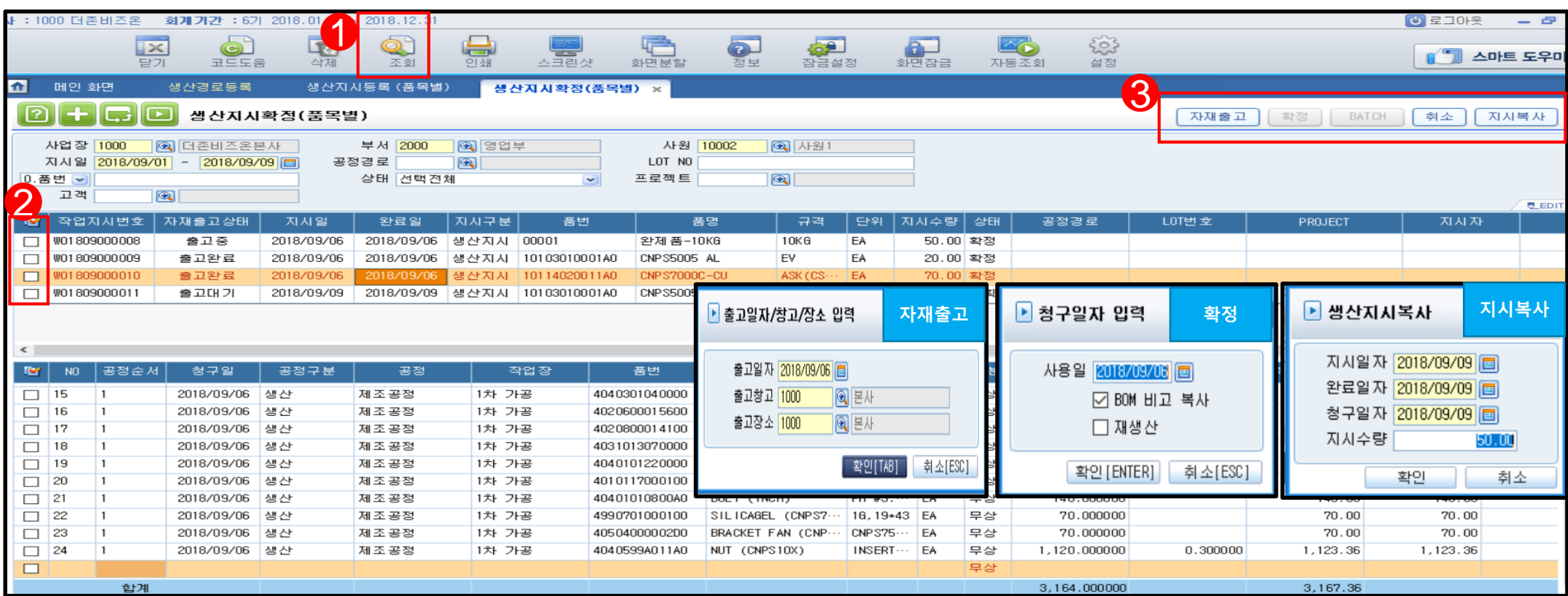

**생산지시확정(품목별)메뉴는 등록된 작업지시에 대한 확정 및 시스템관리>일반BOM 또는 BATCH BOM등록에서 등록된 지시제품의 자재를 청구한다.** 

### **<작업순서>**

**1.지시기간->2.조회->3.해당 작업지시 체크->4.확정 또는 BATCH선택->확정** ★ **확정취소-작업지시체크 후 취소버튼 클릭(자재출고상태 출고대기일때만 가능) <주의사항>**

★ **[자재출고]버튼은 작업지시 확정후 생산팀에서 청구자재를 일괄출고 할 경우 만 사용한다.(일부자재출고는 구매/자재>생산자재출고처리에서 출고요청적용 하여 출고한다)**

★ **자재출고상태-출고대기(전량 미출고), 출고중(일부출고), 출고완료(전량출고)**

### **<부가기능>**

• **자재출고 : 확정된 BOM 자재를 생산에서 일괄 출고시 사용한다. (출고권한통제가능)**

 $\bullet$ 

- **취소 : 상태가 '확정' 인 생산지시를 취소할 경우 사용한다.**
- **확정 : 일반BOM이 등록된 제품의 생산지시확 정**
	- **및 사용할 자재를 청구요청(구매/자재와 연동)**
- **BATCH : BATCH BOM이 등록된 제품의 생산 지시확정 및 사용할 자재를 청구요청(구매/ 자재와 연동)**
- **지시복사 : 확정 상태인 품목 중 하나를 지시 복 사할 수 있다.**
- **※ 작업지시서 출력 가능(소요자재표시)**

### 2.5 생산/외주자재출고처리(구매/자재)

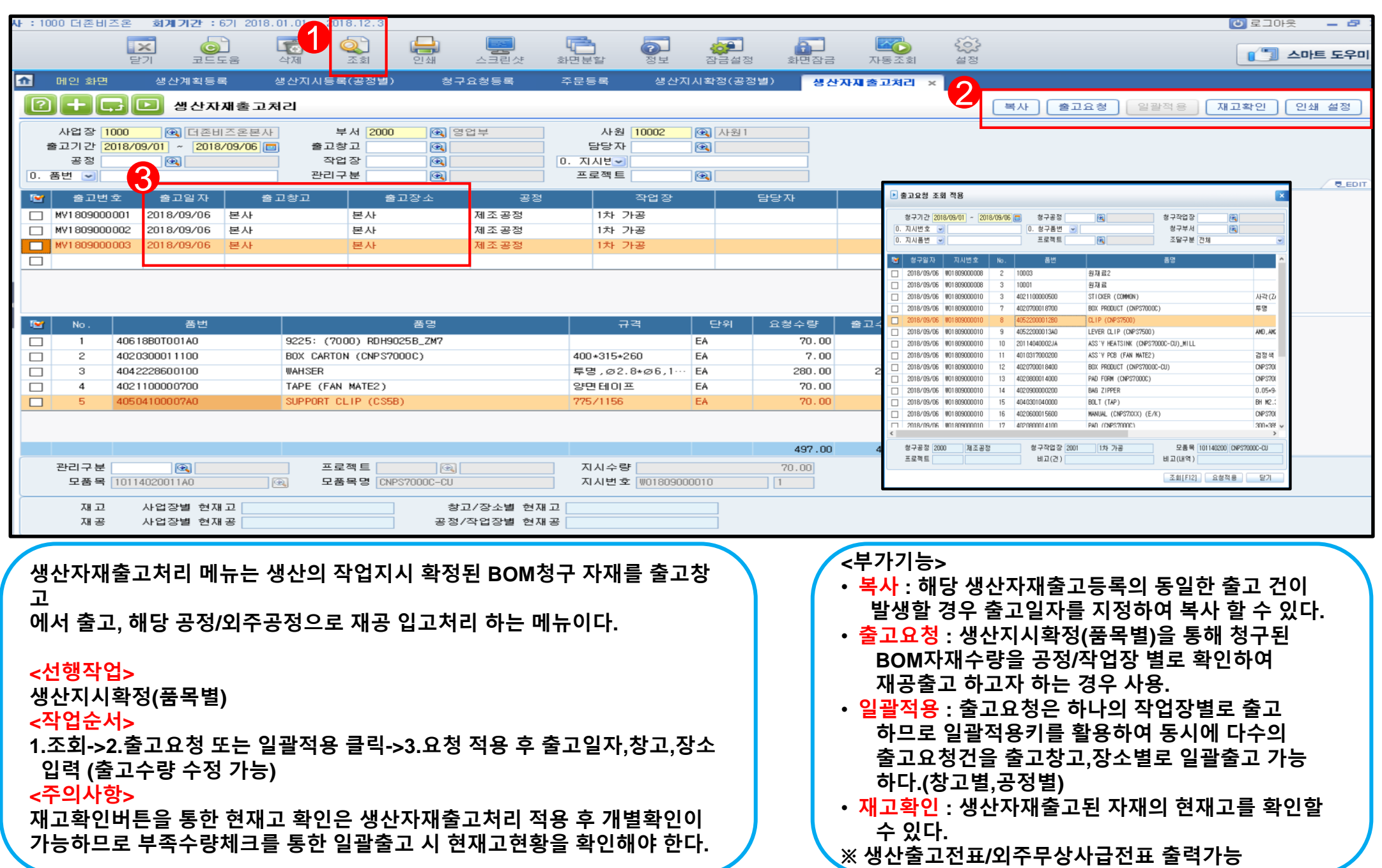

 $\overline{\mathbf{O}}$ 

## 2.6 생산실적등록(작업지시별)

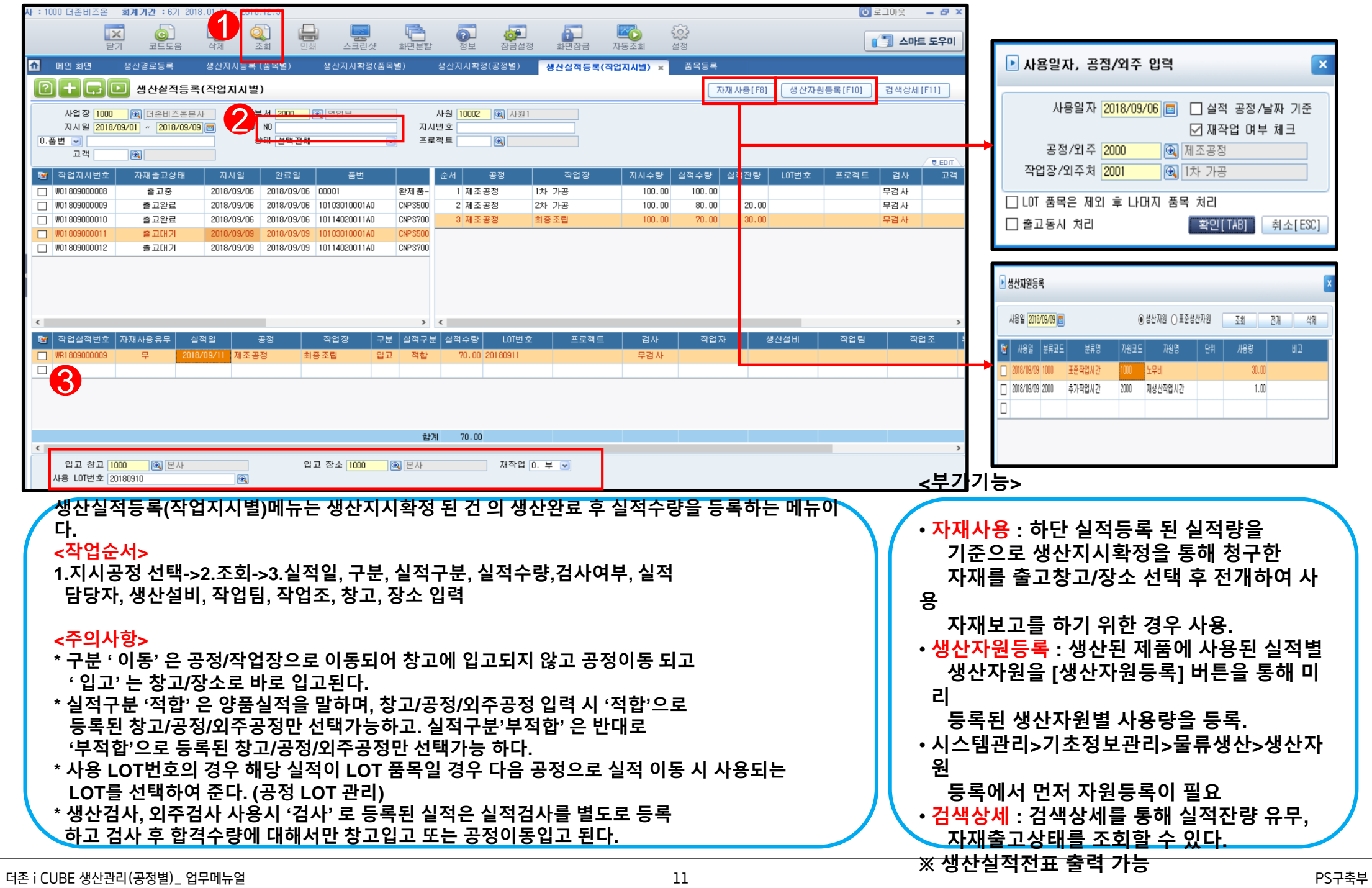

 $\bullet$ 

### 2.7 실적별/지시별 사용자재보고

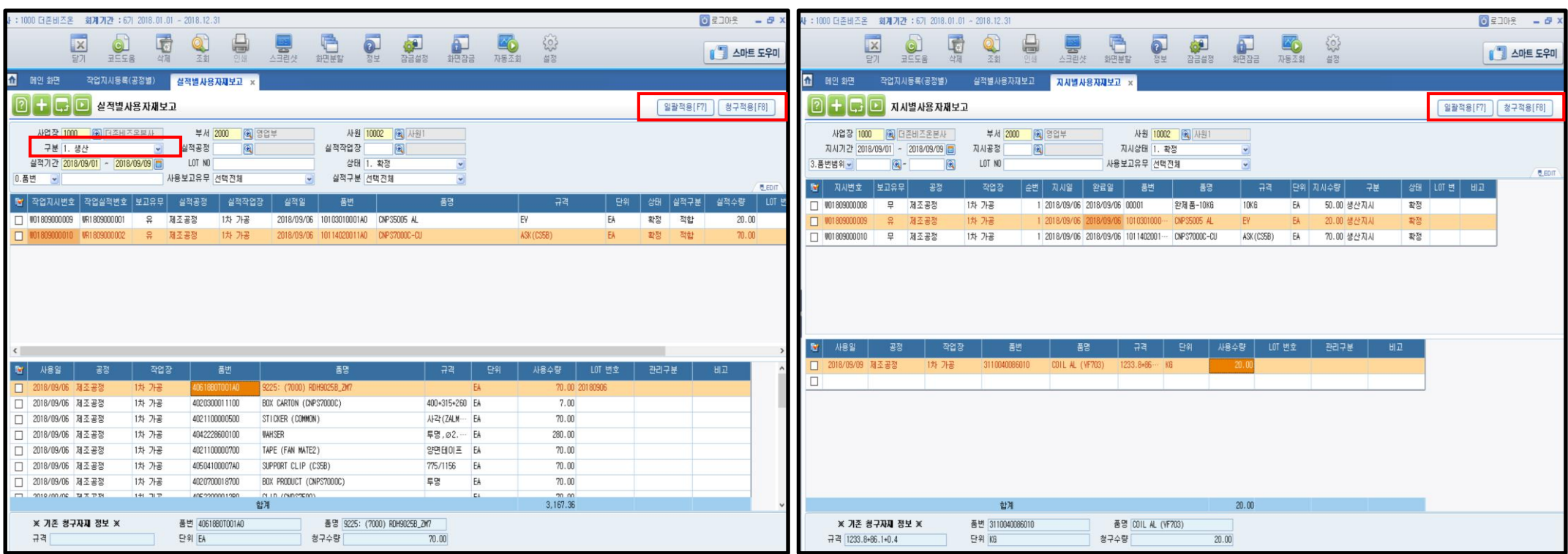

**실적별/지시별사용자재보고는 생산에 투입된 자재에 대한 사용수량을 실적기준 또 는 작업지시기준으로 보고하는 메뉴로서 사용자재에 대한 재공출고가 일어나게 된다.**

#### **<작업순서>**

**1.구분선택조회(1.생산,2.외주)->2.해당 지시번호 또는 실적번호 체크박스 클릭 후 일괄적용 또는 내역 선택 후 청구적용 클릭 후 적용**

#### **<주의사항>**

**\* LOT사용 자재는 일괄적용 할 수 없고 개별 사용보고 해야 한다. \* 실적별사용자재보고 : 생산이 완료되면서 사용자재를 확정할 수 있는 경우 \* 지시별사용자재보고 : 지시확정에서 요청된 자재를 먼저 투입하는 생산의 경우**

### **<부가기능>**

• **일괄적용 : 지시 또는 실적을 다중으로 체크하여 사용일자, 공정/작업장으로 일괄사용자재보고 가 가능하다. (지시확정에서 청구요청 된 자재 적용)**

 $\overline{\mathbf{C}}$ 

• **청구적용 : 해당 작업지시/실적 내역을 선택하여 실적대비 청구수량 또는 지시확정수량을 선택 하여 사용자재보고가 가능하다. LOT 관리하는 자재사용 보고할 때 사용된다.**

### 2.8 생산실적검사

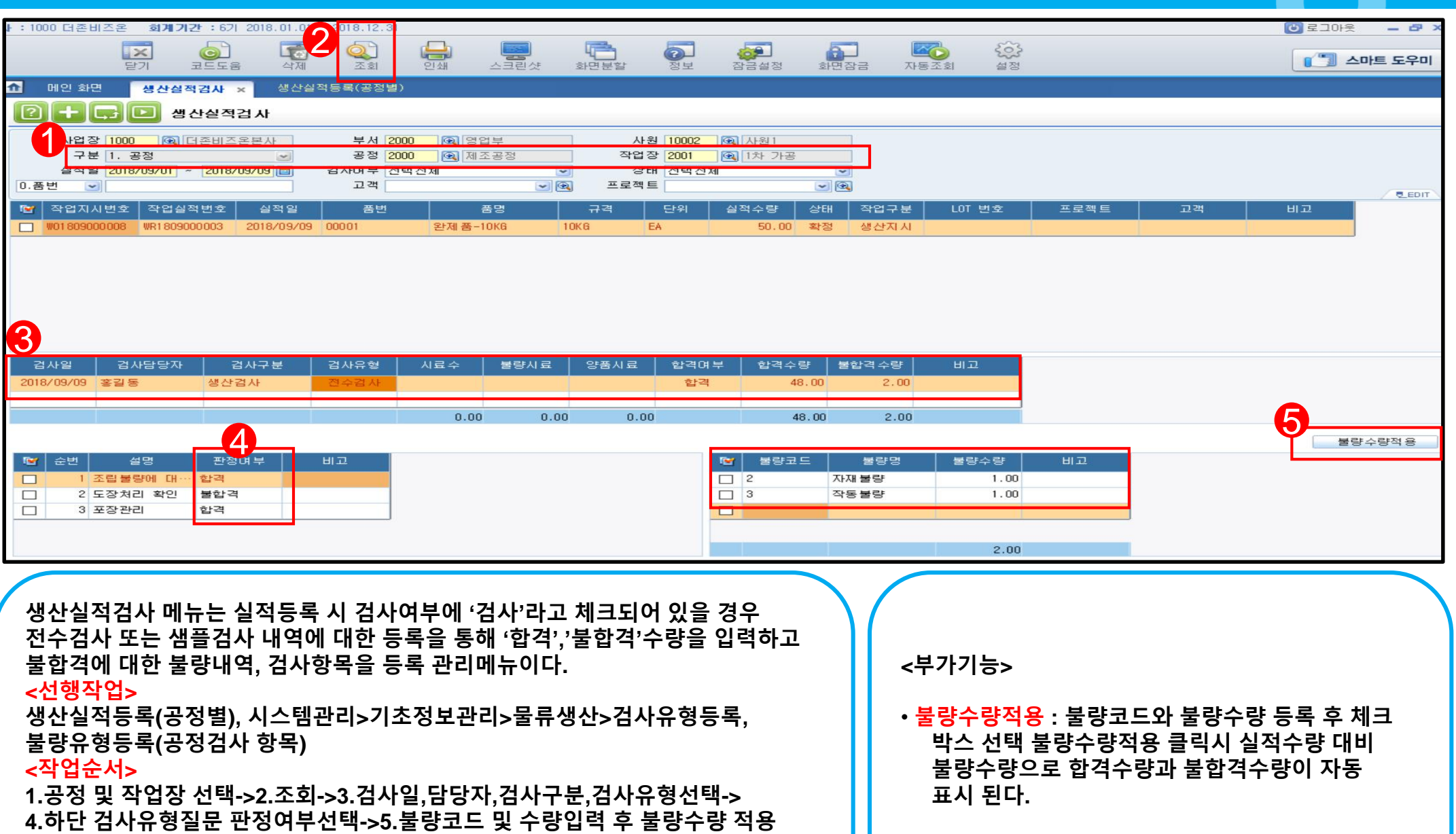

**검사는 공정/작업장별 입력된 실적기준으로 행해지며 실적 한 건 당 한번의 검사만 가능하다.**

**※ 실적검사 성적서 출력가능**

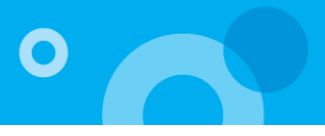

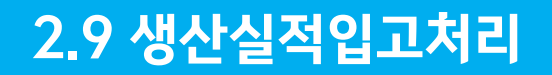

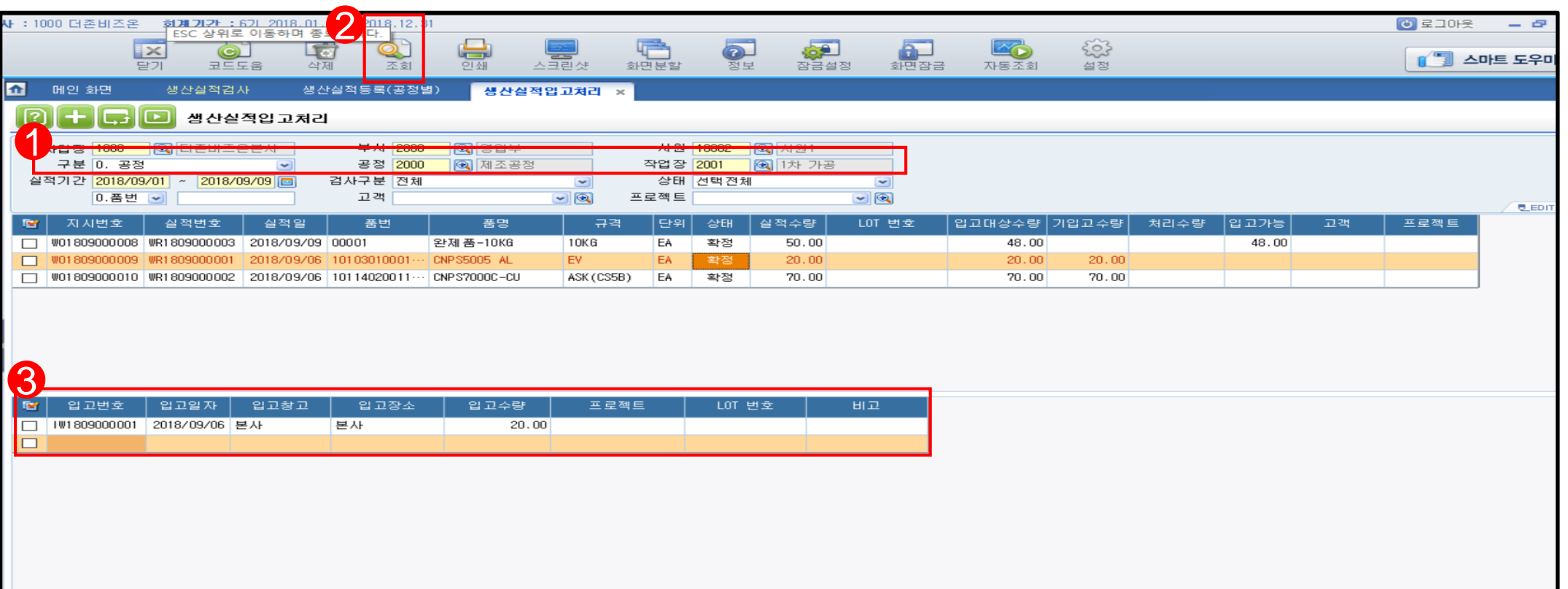

**생산실적입고처리 메뉴는 생산실적등록 품목 중 '무검사' 품목인 경우는 실적등록과 동시에 조회 시 자동으로 입고되며 , '검사' 품목인 경우는 생산실적검사 수량 중 '합격'수량에 대한 입고를 처리하는 메뉴이다.** 

**<선행작업>**

**생산실적검사(품목이 검사품 일 경우), 생산실적등록(품목이 검사품이 아닌 경우)** 

#### **<작업순서>**

**1.공정/작업장 선택->2.조회->3.입고일자,입고창고,입고장소,입고수량 등록**

#### **<주의사항>**

**\* 입고가능항목에 등록된 수량만 입고가 가능하다.** 

\* 입고일자, 입고창고, 입고장소, 입고수량은 분할, 수정, 삭제가 가능하며, 실제로 창고에 반영되는 생산제품에 대한 창고입고메뉴이다. **※ 실적입고등록 전표 출력 가능**

 $\overline{\mathbf{C}}$ 

## 3. 주요현황 List

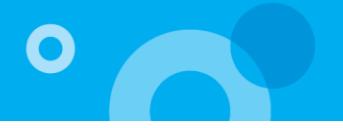

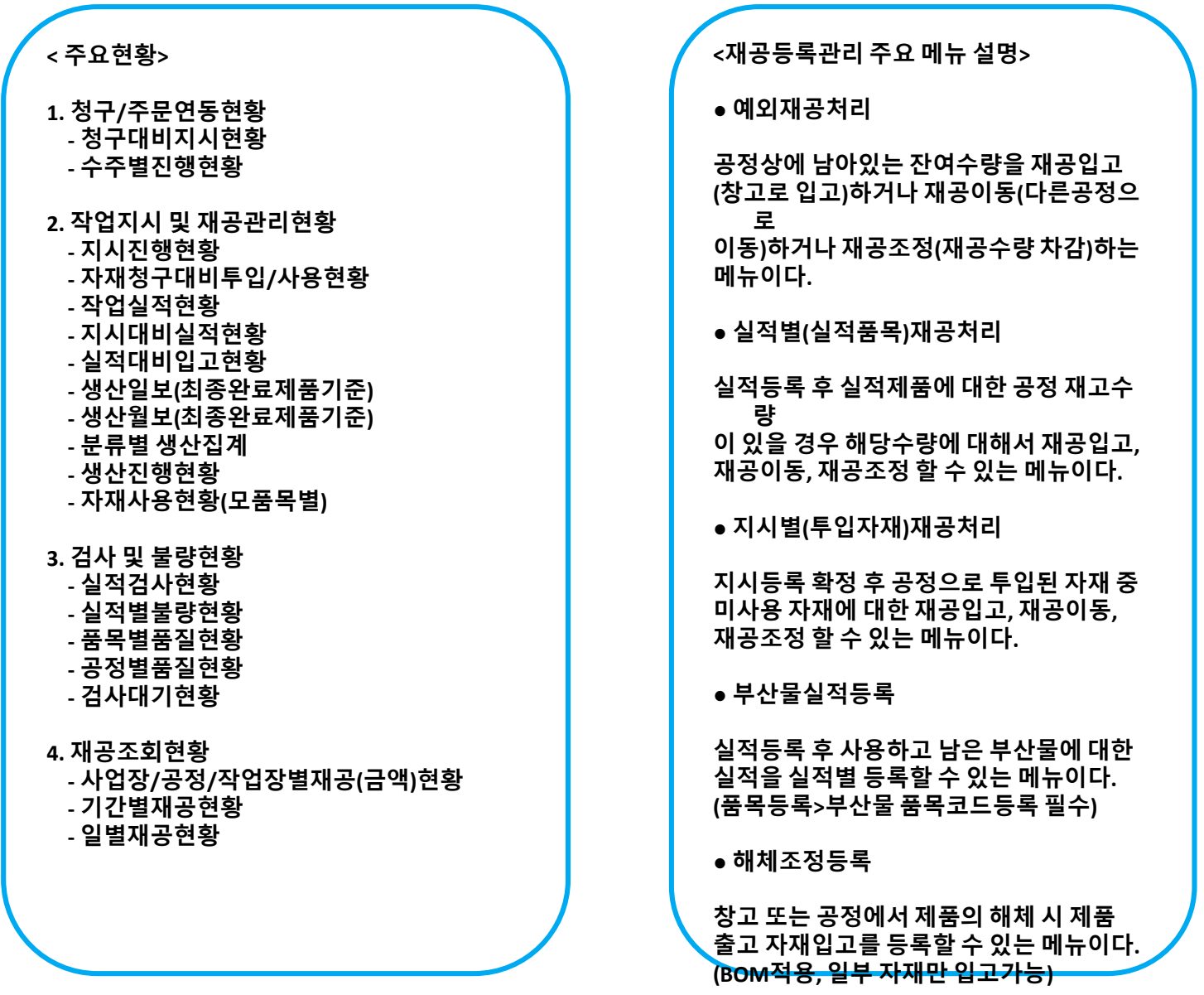

# 감사합니다.

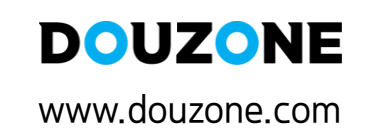

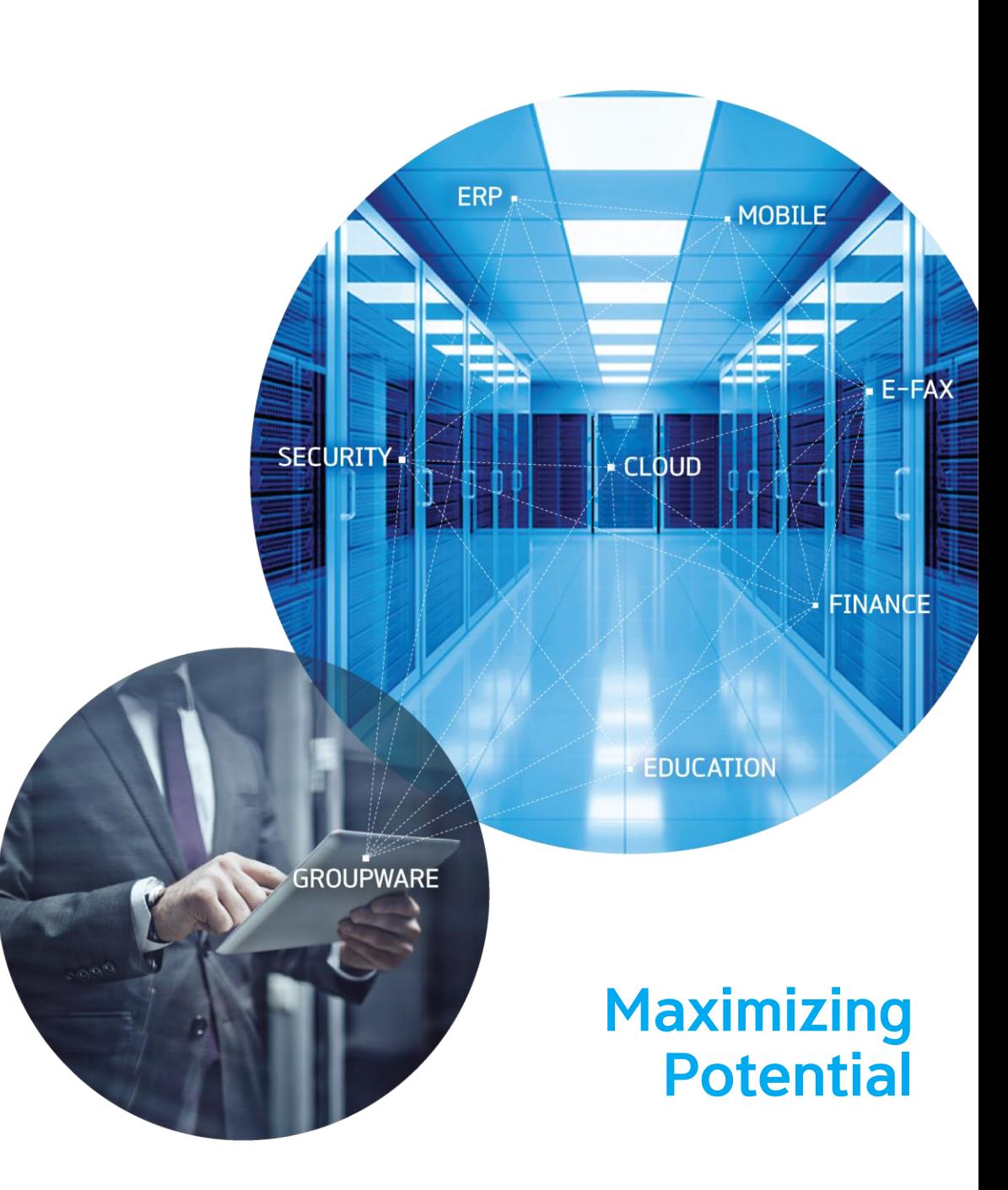